# SBT Runner Plugin

The plugin is bundled since TeamCity 9.1. Check the [corresponding section](https://confluence.jetbrains.com/pages/viewpage.action?pageId=74844978) in the documentation.⋒

#### General Info

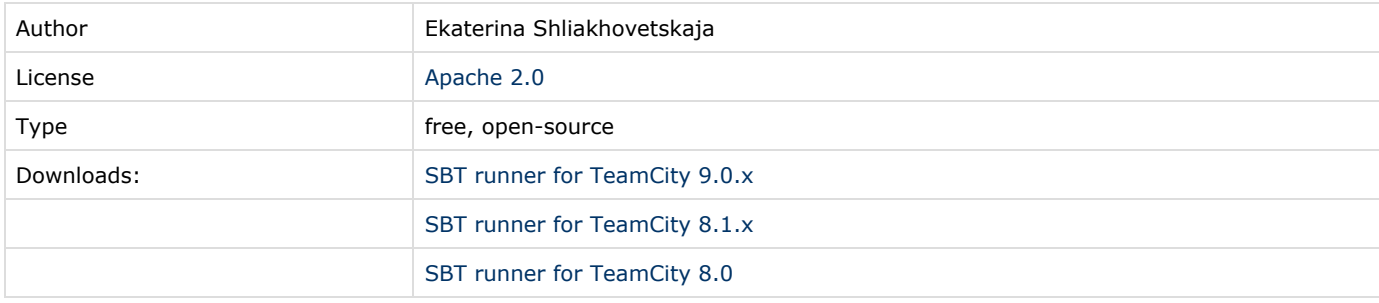

### Plugin Description

Adds the ability to run [SBT](http://www.scala-sbt.org/) builds in TeamCity. Supported SBT version 0.13.x.

The plugin supports native SBT log level provided via project config files or via commands (e.g. --error) in command lines. All errors which occurred during the build execution will be shown in an easy-to-read form.

Important note: If you were using the first snapshot version of SBT runner with the 'Custom' SBT installation mode, please remove the following lines from your project builds file and/or your SBT global config settings:

```
resolvers += Resolver.url("sbt-plugin-snapshots", new
URL("http://repo.scala-sbt.org/scalasbt/sbt-plugin-snapshots/"))(Resolver.ivyStylePatterns)
```

```
addSbtPlugin("org.jetbrains" % "sbt-teamcity-logger" % "0.1.0-SNAPSHOT")
```
#### Features:

- runs SBT builds
- displays build results in handy way
- displays test results in handy way

#### Related Blog Posts

[SBT runner for TeamCity](http://blog.jetbrains.com/teamcity/2014/02/sbt-runner-for-teamcity/)

# TeamCity Versions Compatibility

The plugin is compatible with TeamCity 8.0 and newer

# Development links

Current latest development branch: **master** (compatible with TeamCity 8.1 and newer) For TeamCity 8.0.x use branch: **8.0** Public repository:<https://github.com/JetBrains/tc-sbt-runner.git>

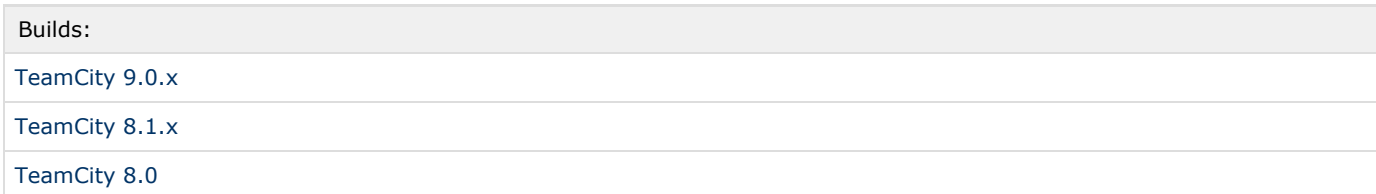

### Installation instructions:

Copy tc-sbt-runner.zip into the <TeamCity Data Directory>/plugins directory ([more on this\)](https://confluence.jetbrains.com/display/TCD9/Installing+Additional+Plugins#InstallingAdditionalPlugins-InstallingTeamCityplugins).

### Feedback

# Plugin Development Status

Production quality. If you encounter an issue, use the [forum](http://devnet.jetbrains.net/community/teamcity/teamcity) or the [issue tracker.](http://youtrack.jetbrains.net/issues/TW) Please note the plugin version that you use.

# Related Links

Original [issue](http://youtrack.jetbrains.net/issue/TW-12850) in the tracker.

# Update to fresh build

You may want to update to the latest build of the SBT runner plugin. The current latest plugin branch is compatible with TeamCity 8.1.x. To apply the patch, please do the following:

- 1. Download the latest build from [here.](https://teamcity.jetbrains.com/viewType.html?buildTypeId=TeamCityPluginsByJetBrains_SbtRunner_TeamcitySbtRunner81x)
- 2. Stop the server,
- 3. Locate <server>/webapps/ROOT/WEB-INF/plugins/tc-sbt-runner.zip
- 4. Backup the original file
- 5. Replace it with one downloaded from the latest build artifacts
- 6. Start the server again